# Procédure de Migration de  $G.U.A.T.3 \rightarrow KOKO$  ADMINISTRATOR

# **1 - Introduction**

L'application G.U.N.T.3 (CRDP de Bretagne) utilise une structuration dans Active Directory qui est similaire à celle de KoXo Administrator. Il est donc possible de convertir les bases XML utilisée par G.U.N.T.3 en bases XML pour KoXo Administrator. Il faudra cependant effectuer des configurations minimes au premier démarrage de KoXo Administrator.

Afin de procéder à la traduction des bases il faut télécharger l'outil TRAD qui est disponible sur le site KoXo **http:/[/www.koxo.net/](http://www.koxo.net/)fichiers/trad.zip**.

Cet outil est aussi proposé dans le sous dossier « **C:\Program Files (x86)\KoXo Dev\KoXoAdm\Tools** ».

## **2 - Principe**

L'outil TRAD remplace les chaînes indiquées dans un ou plusieurs fichiers textes et génère un nouveau fichier.

TRAD peut être lancé directement et il suffit alors de compléter les boîtes de saisie :

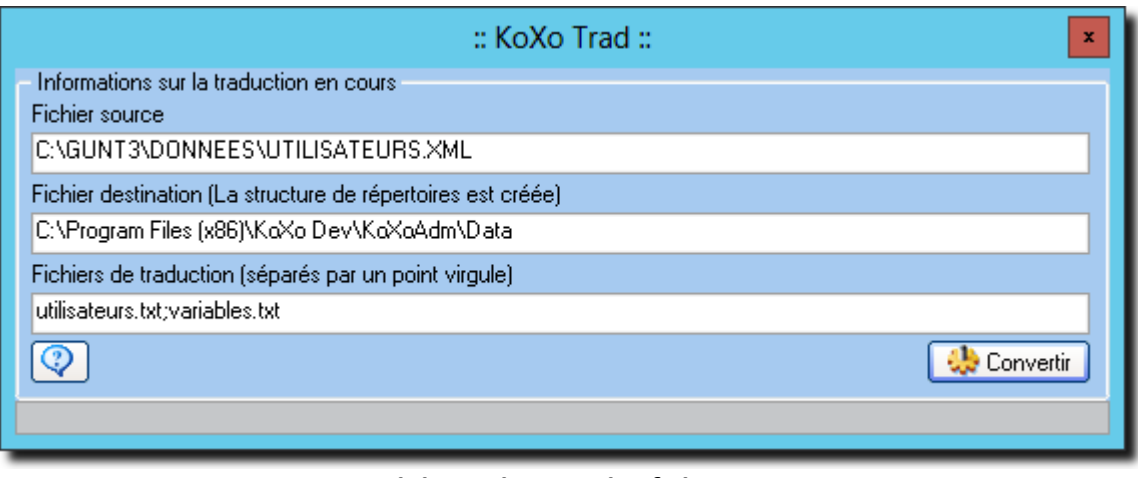

# *Outil de traduction des fichiers XML*

Les fichiers '**utilisateurs.txt**' et '**variables.txt**' sont des fichiers de type texte qui contiennent une liste de modifications possibles, la syntaxe de ces fichiers est :

# **Texte\_source TABULATION Texte\_destination**

# **3 – Traduction massive des bases (recommandé)**

Si le serveur n'est pas le même il faut tout d'abord recopier le dossier « **C:\GUNT3** » du vieux serveur vers le même emplacement sur le nouveau serveur (seuls les fichiers XML présents dans ce dossier sont nécessaires).

L'outil TRAD peut aussi être lancé en ligne de commande, la syntaxe est alors :

# **TRAD Fichier\_Source Fichier\_Destination Fichiers\_De\_Traduction**

L'archive fournie contient un fichier « **conversion.bat »** qui permet de convertir les bases suivantes :

- **CONFIG\_GUNT.XML**
- **UTILISATEURS.XML**
- **STOCKAGES.XML**
- **ESPACES PARTAGES.XML**

| E<br>conversion - Bloc-notes                                                                                                    |
|----------------------------------------------------------------------------------------------------|
| Fichier Edition Format Affichage ?                                                                                                    |
| TRAD "C:\GUNT3\CONFIG GUNT.XML" "C:\Program Files (x86)\KoXo Dev\KoXoAdm\Config.xml" conf.txt;variables.txt                              |
| rem TRAD "C:\GUNT3\CONFIG.XML" "C:\Program Files (x86)\KoXo Dev\KoXoAdm\Config.xml" conf.txt;variables.txt                               |
| TRAD "C:\GUNT3\DONNEES\UTILISATEURS.XML" "C:\Program Files (x86)\KoXo Dev\KoXoAdm\Data\Users.xml" utilisateurs.txt;variables.txt         |
| TRAD "C:\GUNT3\DONNEES\STOCKAGES.XML" "C:\Program Files (x86)\KoXo Dev\KoXoAdm\Data\Storages.xml" stockages.txt;variables.txt            |
| TRAD "C:\GUNT3\DONNEES\ESPACES PARTAGES.XML" "C:\Program Files (x86)\KoXo Dev\KoXoAdm\Data\SharedSpaces.xml" espaces.txt;variables.txt   |
| rem TRAD "C:\GUNT3\CONFIGURATIONS\UTILITAIRES.XML" "C:\Program Files (x86)\KoXo Dev\KoXoAdm\Config\Utilities.xml" utilitaires.txt;var: = |
| rem TRAD "C:\GUNT3\CONFIGURATIONS\OUTILS A COPIER.XML" "C:\Program Files (x86)\KoXo Dev\KoXoAdm\Config\ToolsToCopy.xml" outils.txt;var   |
| rem TRAD "C:\GUNT3\CONFIGURATIONS\CONFIGS LDAP.XML" "C:\Program Files (x86)\KoXo Dev\KoXoAdm\Config\LDAPConfig.xml" ldap.txt;variable:   |
| rem TRAD "C:\GUNT3\CONFIGURATIONS\FILTRES CSV.XML" "C:\Program Files (x86)\KoXo Dev\KoXoAdm\Config\CSVFilters.xml" csv.txt;variables.t   |
| rem TRAD "C:\GUNT3\CONFIGURATIONS\LISTES.XML" "C:\Program Files (x86)\KoXo Dev\KoXoAdm\Config\Lists.xml" etiquetteslistes.txt;variable   |
| rem TRAD "C:\GUNT3\CONFIGURATIONS\ETIQUETTES.XML" "C:\Program Files (x86)\KoXo Dev\KoXoAdm\Config\Labels.xml" etiquetteslistes.txt;var   |
| rem TRAD "C:\GUNT3\CONFIGURATIONS\MODELES.XML" "C:\Program Files (x86)\KoXo Dev\KoXoAdm\Config\Models.xml" modeles.txt;variables.txt     |
|                                                                                                    |

*Fichier « conversion.bat »*

Si vous avez élaboré divers modèles et étiquettes et autres fichiers XML, il faudra enlever les remarques « **REM »** en début des lignes concernées pour convertir les autres fichiers concernés.

**N.B. : En règle générale, il suffira de lancer le fichier « conversion.bat » et toutes les bases seront converties très rapidement. Il n'est pas nécessaire d'avoir installé KoXo Administrator auparavant, les dossiers et fichiers seront générés automatiquement. Si les chemins ne sont pas sur « C: » il faudra alors modifier le fichier « conversion.bat ».**

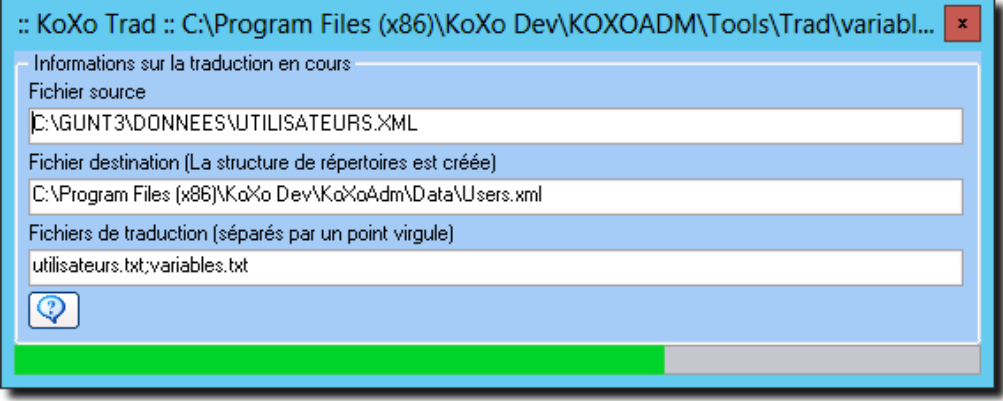

## *Migration en cours*

# **4 – Premier lancement de KoXo Administrator**

Dès le premier lancement de KoXo Administrator, un message indiquant que le serveur n'est pas trouvé peut apparaître si le serveur n'a pas le même nom, dans tous les cas un message d'erreur de ce type apparaît :

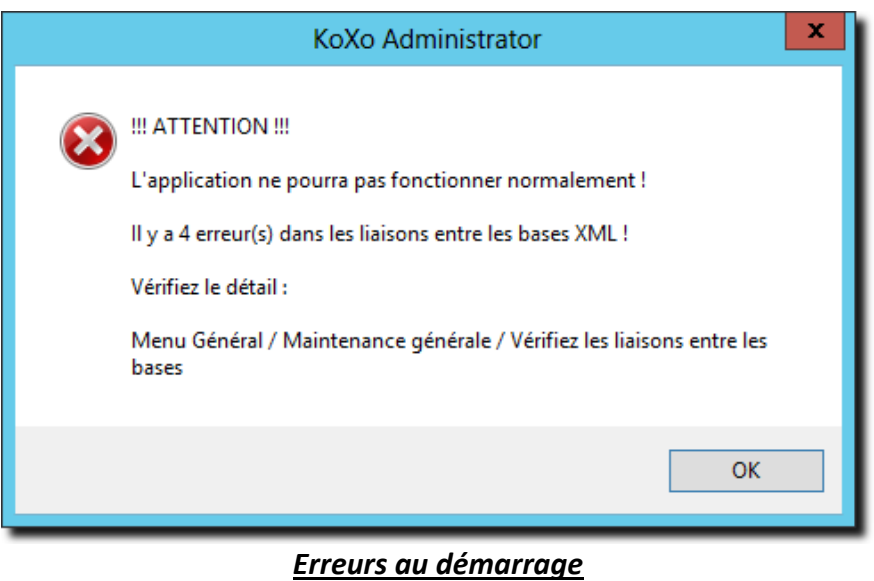

Les modèles de création des groupes primaires n'ont pas les mêmes noms que ceux de GUNT3 et KoXo Administrator permet aussi d'avoir des stockages au niveau des groupes primaires, même s'il n'y a pas de stockage il faut déclarer le lieu de stockage à utiliser, il se peut aussi que les modèles de groupes primaires n'aient pas le même nom. Au démarrage un test sur les scripts de login est effectué et une correction est faite automatiquement pour corriger la syntaxe incomplète du lecteur « home » de l'utilisateur.

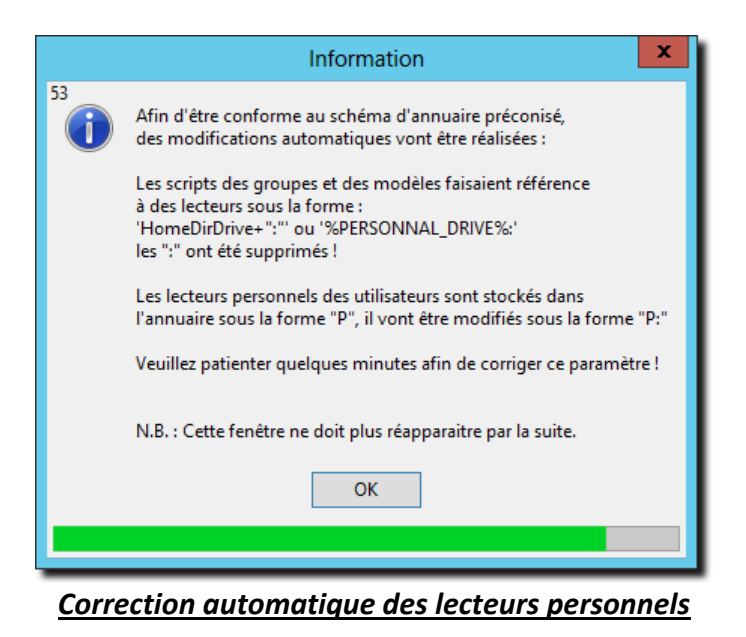

**N.B. :** La correction n'a pas grande importance ici car les scripts BATCH seront remplacés plus tard par des scripts VBS.

Il est ensuite demandé d'enregistrer le produit, ce n'est pas nécessaire de le faire de suite :

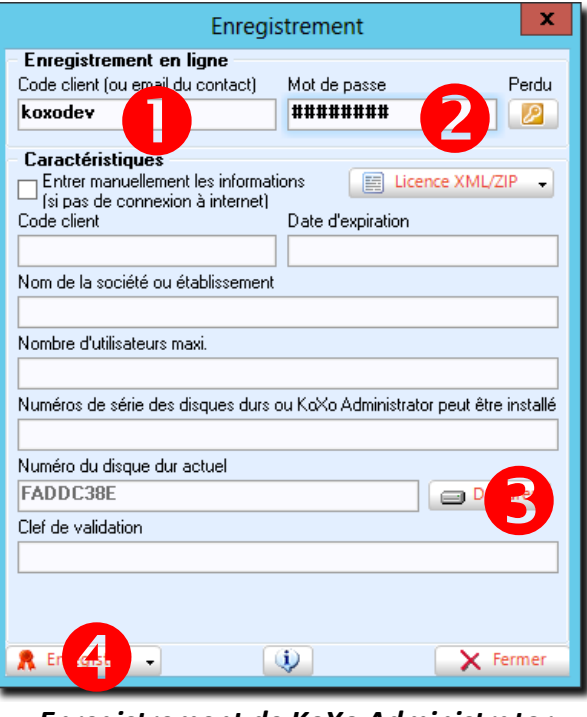

*Enregistrement de KoXo Administrator*

# **Pour adapter la configuration issue de GUNT3 à KoXo Administrator :**

*1 – Indiquer le modèle de création de chaque groupe primaire :* 

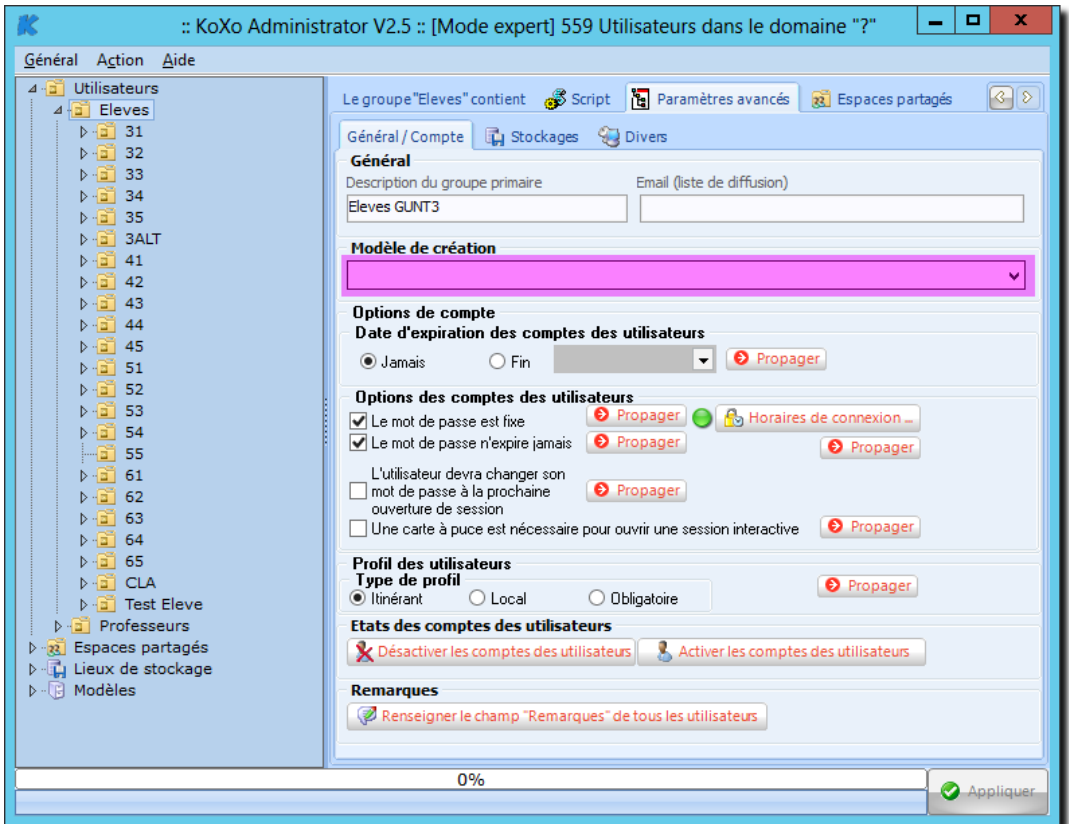

*Modèle de groupe primaire*

# Conversion des Bases de G.U.N.T.3 vers KoXo Administrator

htpp://www.koxo.net

Les modèles le plus adaptés sont « **Eleve 4** » et « **Professeurs 4** », l'indiquer et cliquer sur le bouton « **Appliquer** ». Il y aura probablement un message d'erreur qu'il faut ignorer.

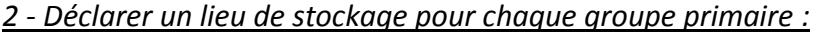

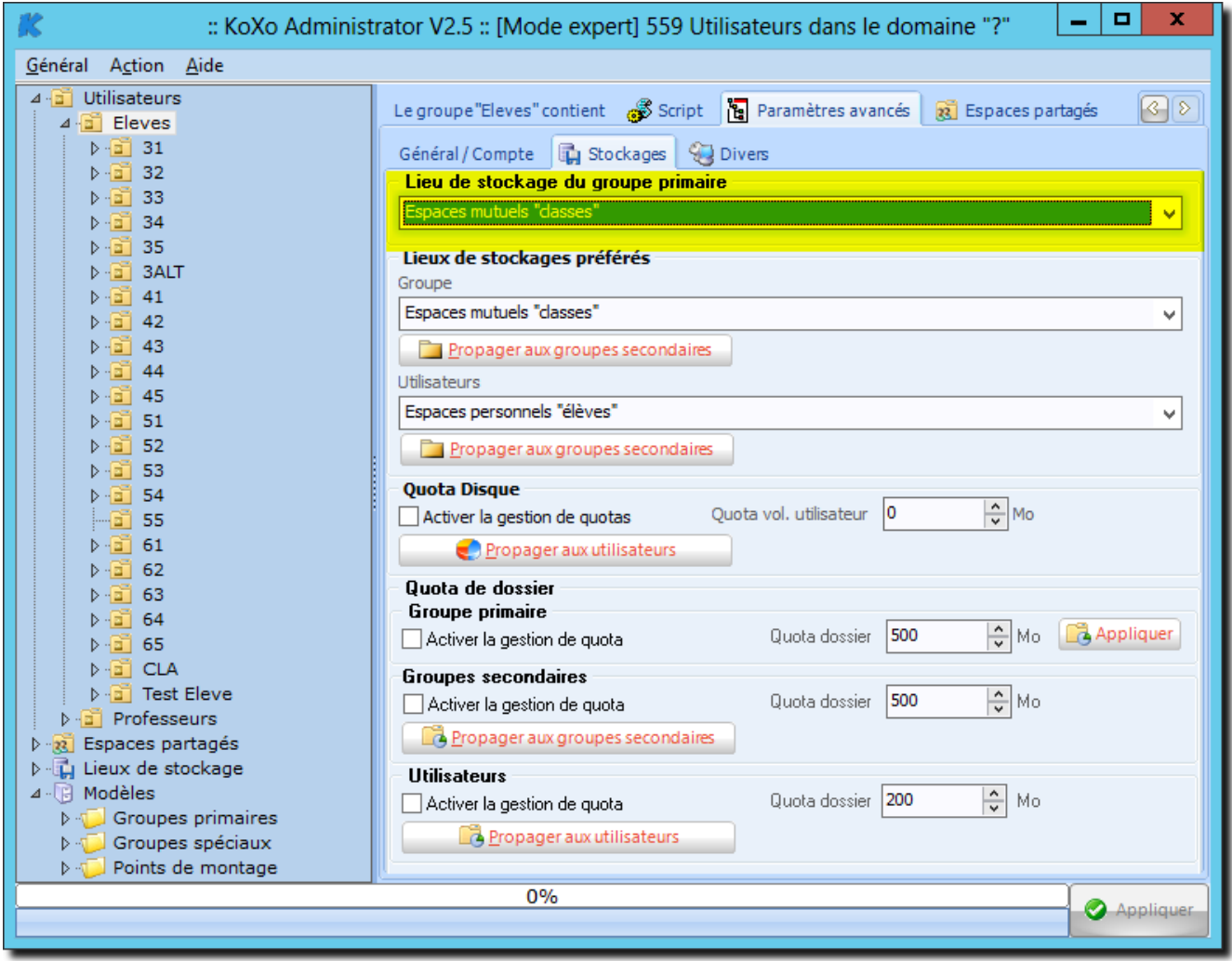

*Stockage des groupes primaires*

Une boîte de message demandant le déplacement apparaitra, il faut répondre « **Oui** », il n'y a pas de données à déplacer.

# *3 – Nom des serveurs :*

*A partir du menu « Général / Configurer », se placer dans l'onglet « Serveurs », supprimer les noms inutiles et ajouter le ou les bons noms :* 

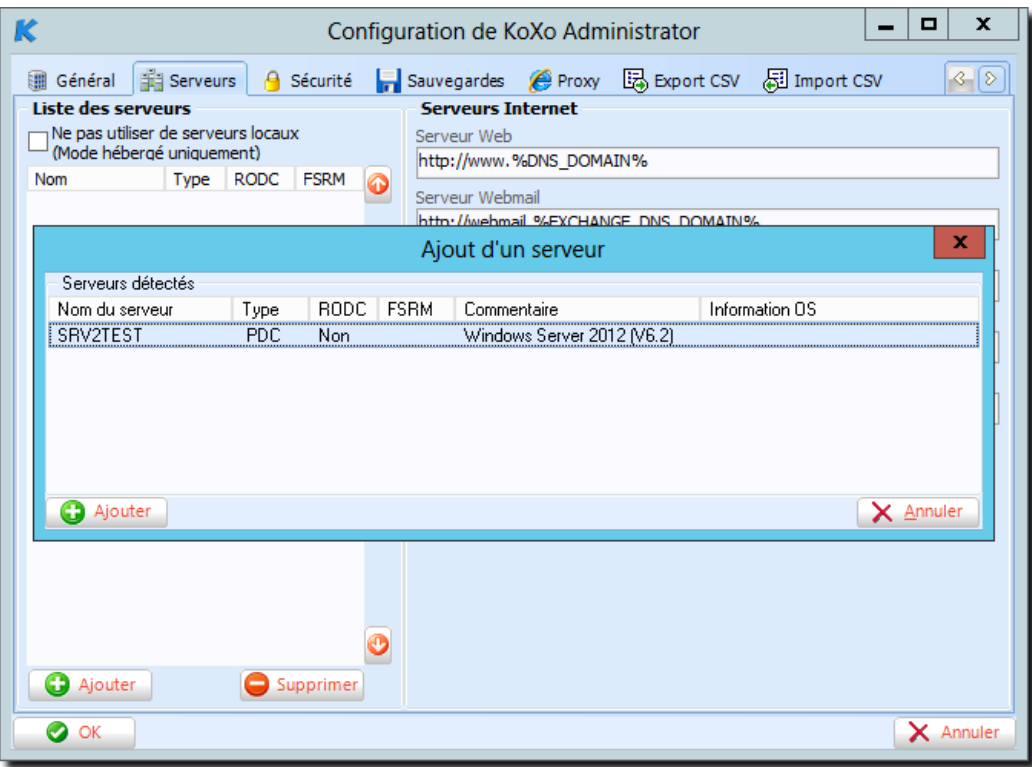

*Reconfiguration de la liste de serveurs*

*Une détection de certaines propriétés est faite (FSRM, RODC..). Cliquer enfin sur le bouton « OK »*

# *4 – Lieux de stockage :*

Les lieux de stockage référencent probablement des serveurs et volumes qui ne seront plus bons, il faut les modifier en conséquence :

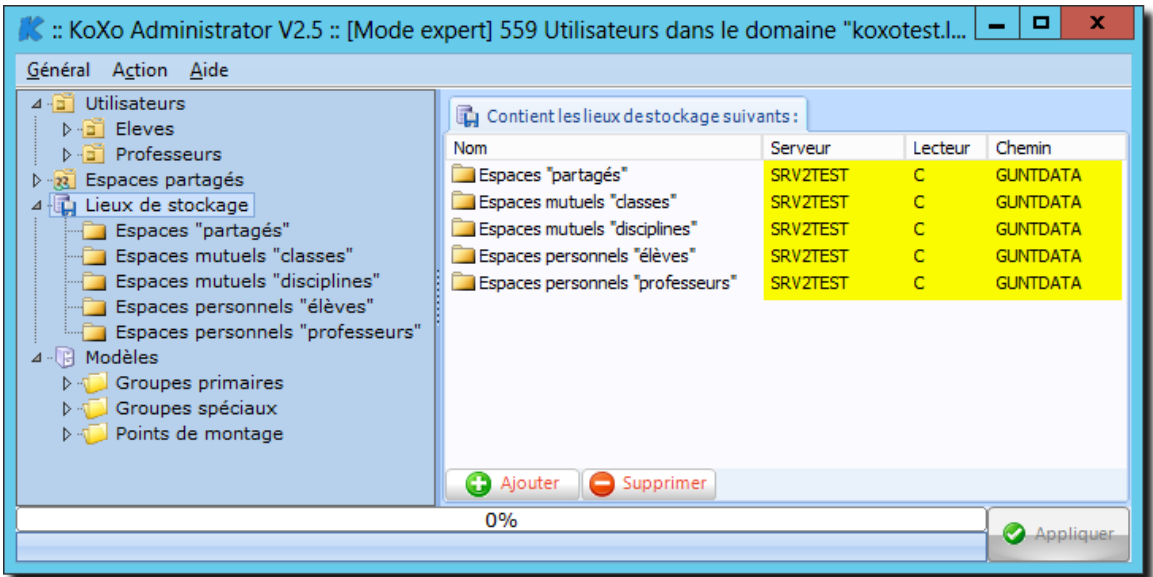

# *Modification des paramètres des lieux de stockage*

# *5 – Passage des scripts en VBS :*

Les scripts utilisés par GUNT3 sont obsolètes, voici comment les passer en VBS (si toutefois vous désirez converser des scripts BATCH il faudra télécharger un modèle compatible à partir du web : se positionner sur le nœud « Groupe primaires » et choisir « Importer un modèle de groupes primaires » « à partir du web ».

En se positionnant sur chaque modèle de script, cliquer droit et choisir « **Hériter le script du modèle** » :

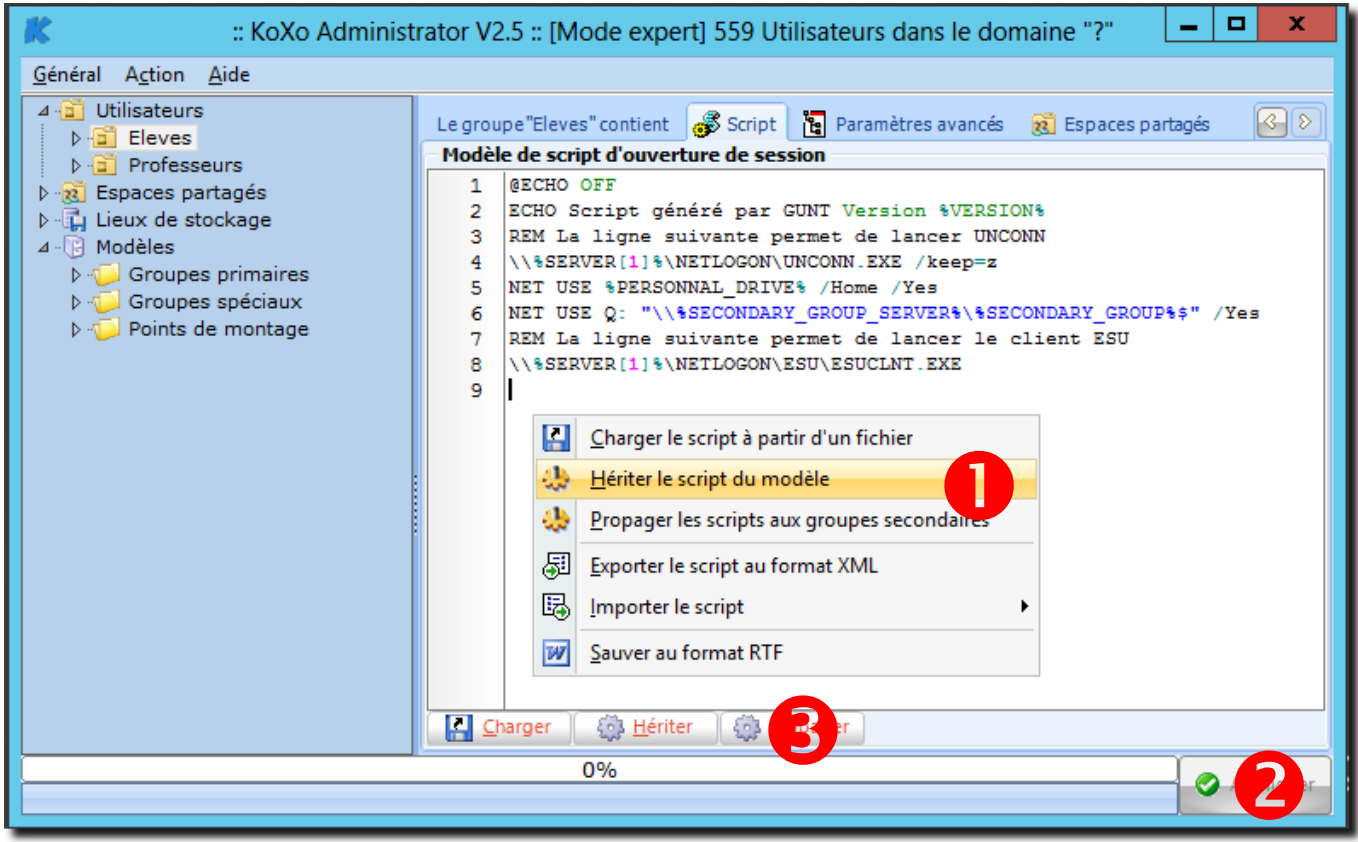

*Héritage du modèle de script*

Cliquer ensuite sur « **Appliquer** » et sur « **Propager** »

# *6 – Vérification des liens entre bases :*

Il se peut qu'il y ait des messages d'erreurs durant ces opérations, il faudra relancer une vérification des bases (**Menu Général** / **Maintenance générale** / **Vérification les liaisons entre les bases**), au final on doit avoir :

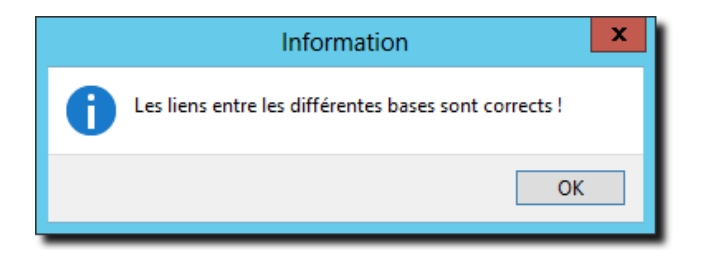

# *6 – Configuration « Annuaire » :*

Il reste ensuite à modifier la configuration Annuaire : (**Menu Général** / **Configuration** / **Onglet Annuaire**)

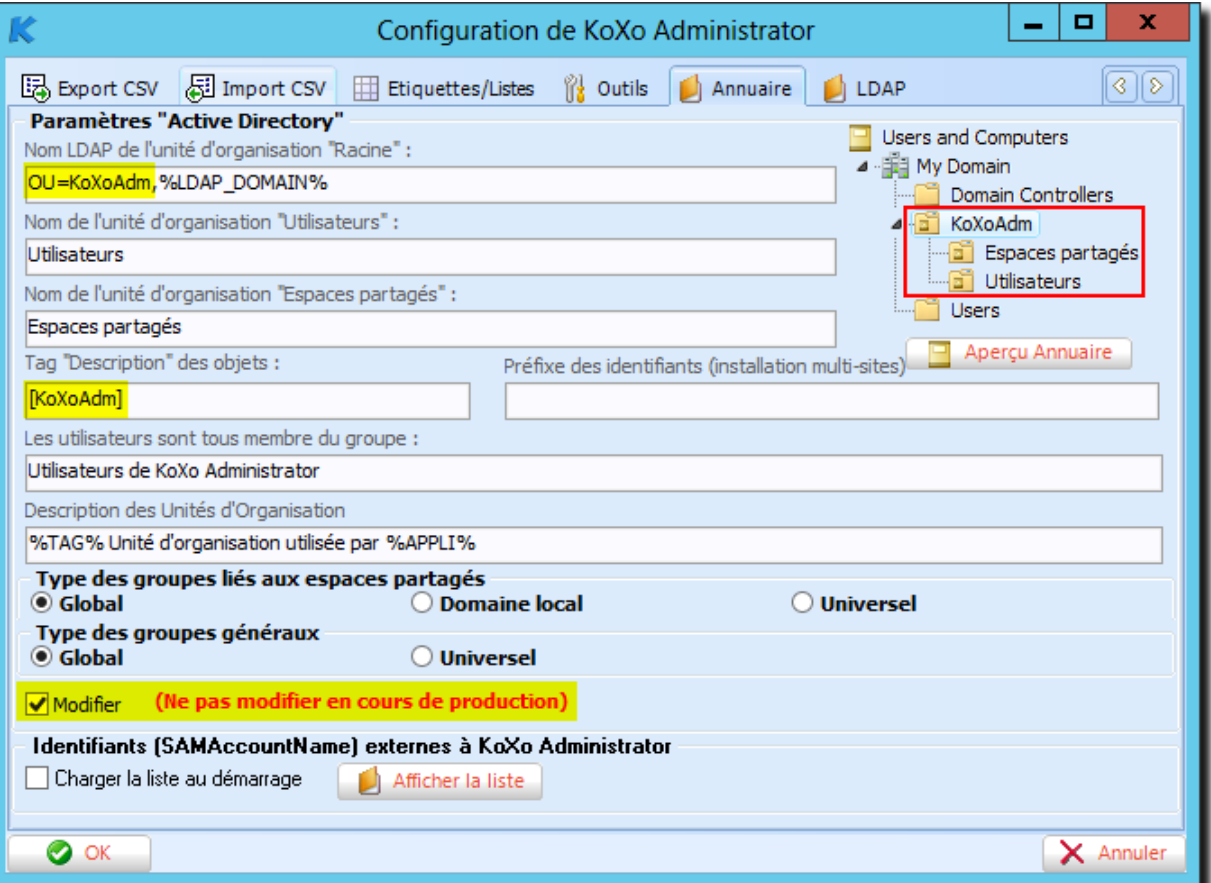

# *Configuration « Annuaire »*

S'il s'agit d'une migration sur un même serveur il faudra corriger « **OU=KoXoAdm,%LDAP\_DOMAIN%** » en « **OU=GUNT,%LDAP\_DOMAIN%** » ou sinon effectuer le renommage de l'OU dans la console MMC « Utilisateurs et ordinateurs Active Directory ».

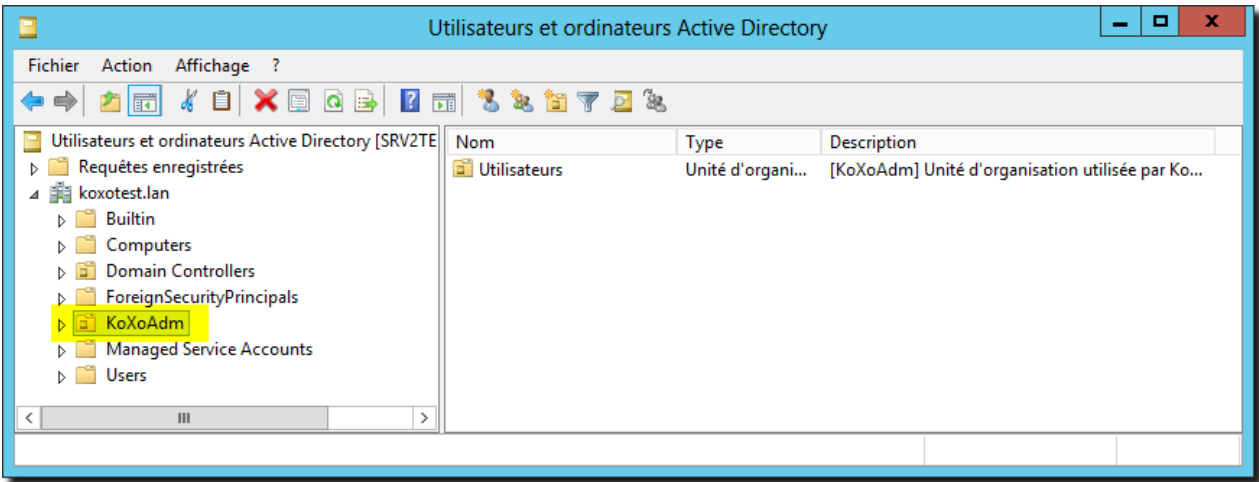

*Renommage éventuel de l'unité d'organisation « Racine » de KoXo Administrator*

# *7 – Modification des noms de certains dossiers*

Afin d'assurer une bonne compatibilité avec les OS récents (Windows Vista, Windows 7, Windows 8.x …), il faudra renommer certains dossiers des utilisateurs (« **Mes documents** » en « **Documents** », éventuellement « **Mes images** » en « **Pictures** », …), ces dossiers une fois renommés seront affichés dans la langue du poste client finalement.

Les modèles de GUNT ressemblent beaucoup à la version 3 des modèles fournis avec KoXo Administrator :.

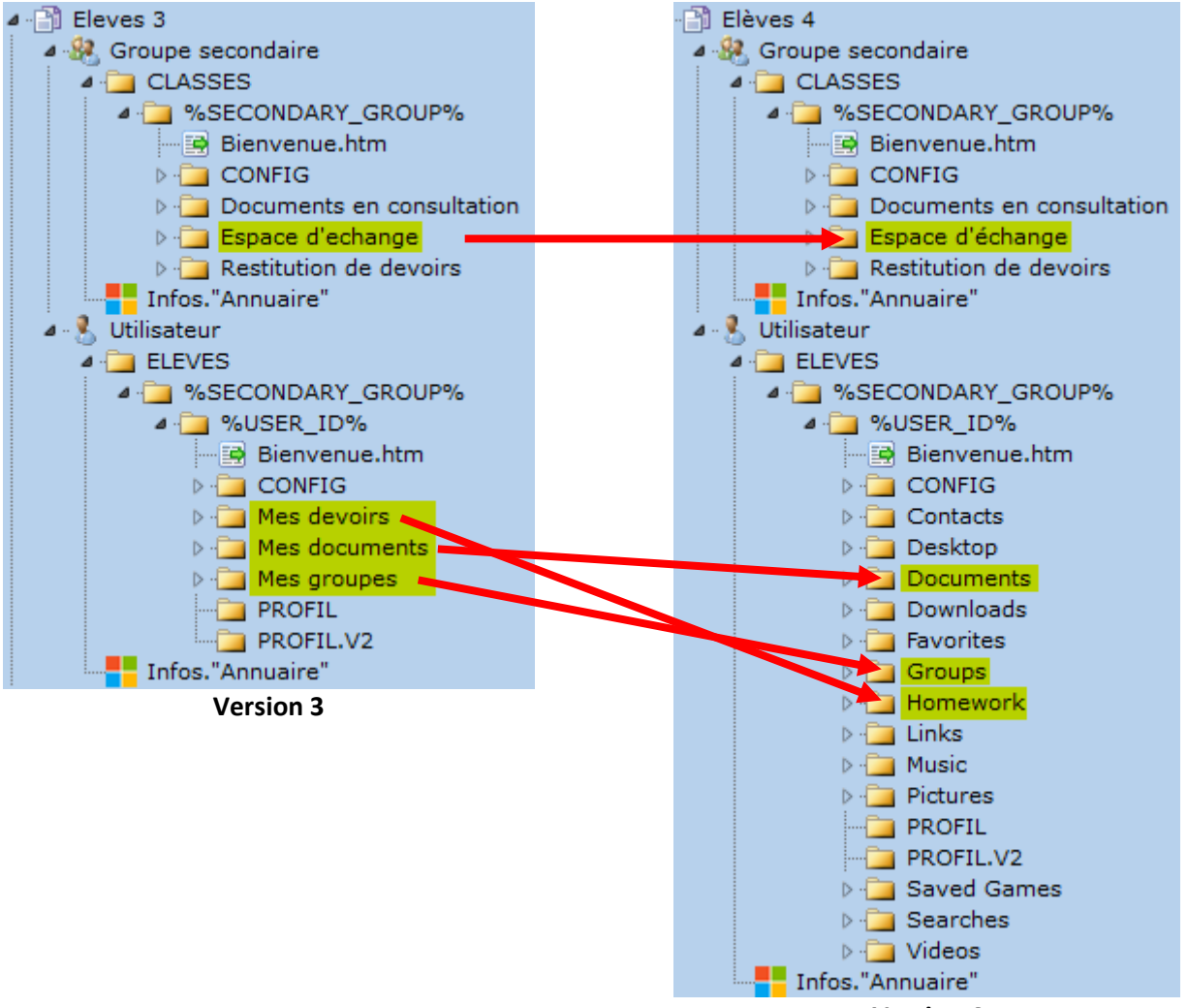

**Version 4**

Pour effectuer le renommage en masse des sous-dossiers de chaque utilisateur et de chaque groupe secondaire, il faudra lancer des scripts depuis KoXo Administrator.

**ATTENTION :** Il sera peut-être nécessaire d'adapter légèrement les scripts proposés dans le cas où il y a d'autres dossiers qui seraient aussi à renommer.

Pour renommer les sous-dossiers d'un espace de stockage d'utilisateur de type « Elève » :

**ATTENTION :** Les scripts proposés s'appuient les partages des objets « utilisateurs » et « groupes secondaires » (chemins UNC), pour chaque groupe primaire il faut réparer ces partages dans un premier temps pour être sûr qu'ils pourront être résolus par le biais des variables du genre « \*\*\*UNC\_PATH% » :

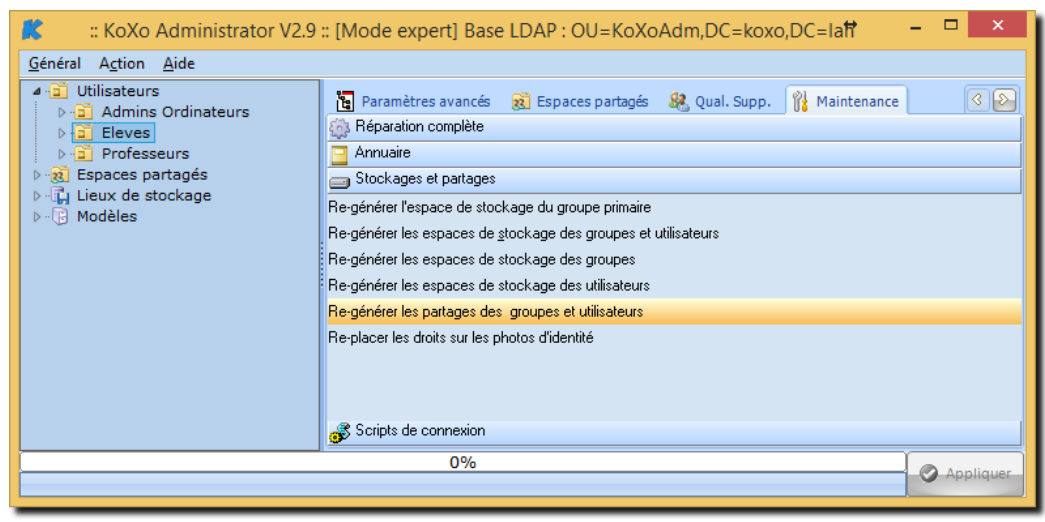

*Génération des partages de groupes secondaires et utilisateurs*

#### **MIG-USR-SCOLAIRE-V3-V4.BAT**

```
@Echo Migration des dossiers d'un modèle primaire "Etablissement scolaire" V3 vers V4
@Echo Espace personnel de %USER_FIRST_NAME% %USER_LAST_NAME% 
@Echo.
Attrib "%USER UNC PATH%\Mes documents" -S
Ren "%USER UNC_PATH%\Mes Documents" Documents
Attrib %USER UNC PATH%\Documents +S
Attrib "%USER UNC PATH%\Mes devoirs" -S
Ren "%USER UNC PATH%\Mes devoirs" Homework
Attrib %USER UNC PATH%\Homework +S
Attrib "%USER UNC PATH%\Mes groupes" -S
Ren "%USER UNC PATH%\Mes groupes" Groups
Attrib %USER UNC PATH%\Groups +S
```
Ce même script peut aussi être utilisé pour les professeurs, le dossier « Mes devoirs » n'existant pas il sera ignoré.

# Conversion des Bases de G.U.N.T.3 vers KoXo Administrator

htpp://www.koxo.net

 $\checkmark$  Pour renommer les sous-dossiers d'un espace de stockage d'un groupe secondaire de type « Elève » :

## **MIG-GS-SCOLAIRE-V3-V4.BAT**

```
@Echo Migration des dossiers d'un modèle primaire "Etablissement scolaire" V3 vers V4
@Echo Espace du groupe %SECONDARY GROUP%
@Echo.
Attrib "%SECONDARY GROUP UNC PATH%\Espace d'echange" -S
Ren "%SECONDARY_GROUP_UNC_PATH%\Espace d'echange" "Espace d'échange"
Attrib "%SECONDARY GROUP UNC PATH%\Espace d'échange" +S
```
**ATTENTION :** Les accents du « é » et « è » doivent être compatible avec le jeu de caractères du mode ligne de commande, à partir d'un éditeur « amélioré » il faut remplacer le « é » par un code ASCII \$82 et le « è » par un code ASCII \$8A. Les fichiers déjà prêts sont fournis dans le dossier « **KoXoAdm\AdminScripts** » de la version 2.8 de KoXo Administrator.

Sur chaque groupe primaire :

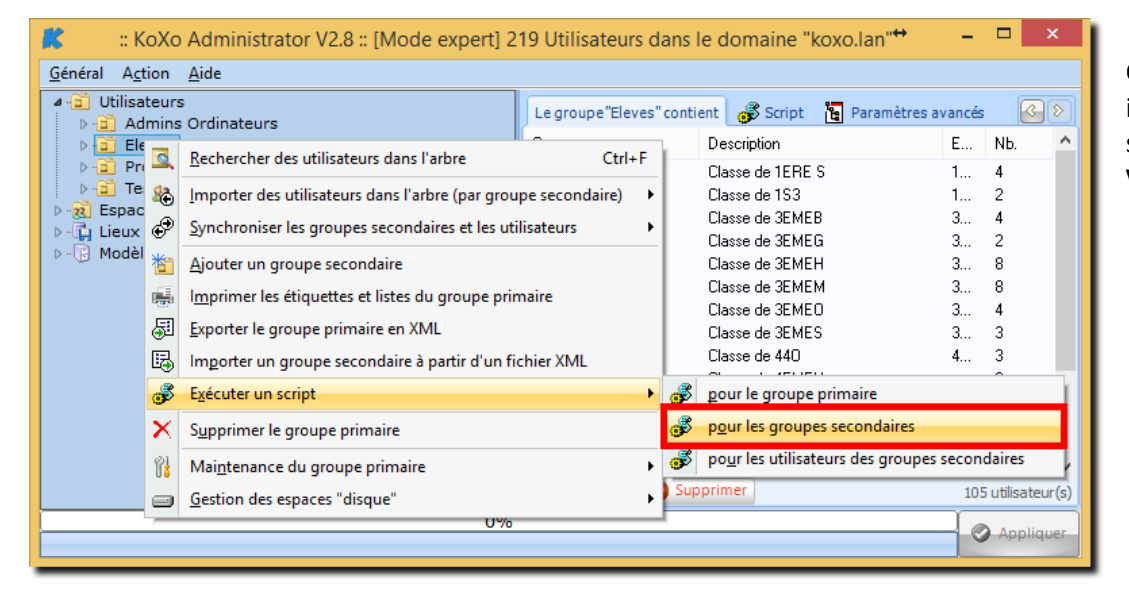

Cliquer ici et indiquer ici l'emplacement du script « **MIG-GS-V3- V4.BAT** »

Puis :

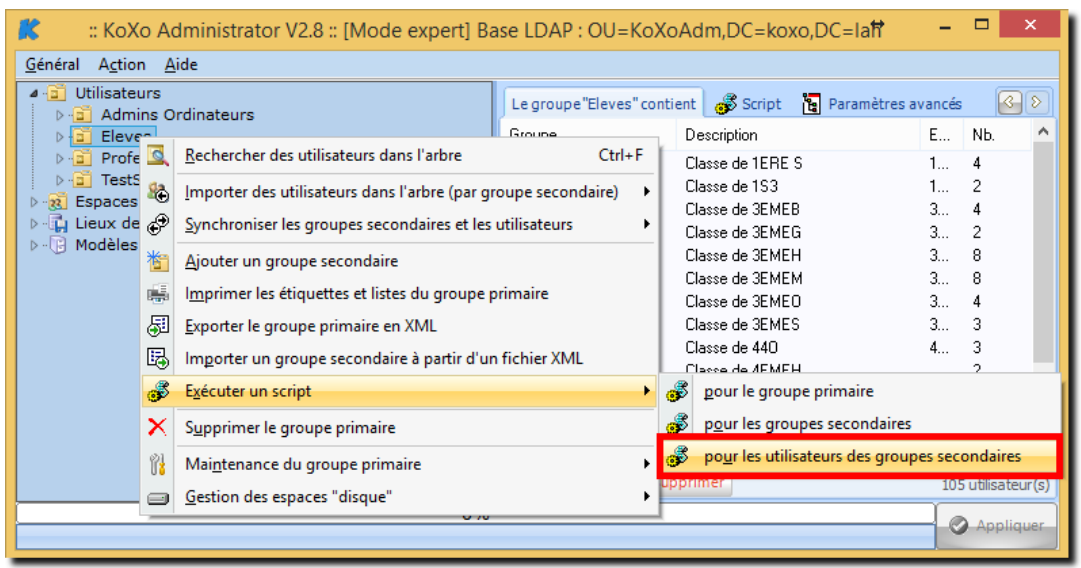

Cliquer ici et indiquer ici l'emplacement du script « **MIG-USR-SCOLAIRE-V3- V4.BAT** »

# Conversion des Bases de G.U.N.T.3 vers KoXo Administrator

htpp://www.koxo.net

**N.B. :** Afin de vérifier le bon fonctionnement de cette procédure il peut être judicieux de tester chaque script sur un groupe et sur un utilisateur avant de lancer des opérations plus longues.

# *8 – Finalisation :*

- A Effectuer une sauvegarde (**Menu Général** / **Sauvegarder** / **les bases XML**).
- B Recopier ensuite les données s'il s'agit d'un nouveau serveur.
- C Lancer ensuite une réparation totale :

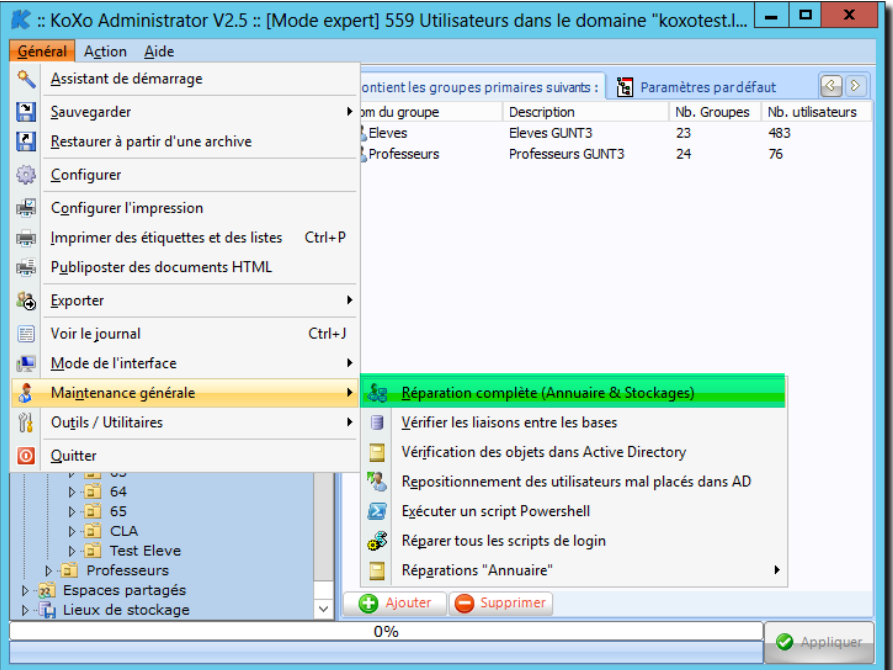

# *Lancement de la réparation totale*

**N.B. :** Cette opération peut être longue s'il y a beaucoup de données car tous les objets d'Active Directory sont réactualisés et tous les droits sur tous les stockages sont réécrits. S'il n'y a pas de données la création d'un compte prend de l'ordre de la seconde.

Auparavant, veiller à vérifier que la stratégie des mots de passe est conforme afin d'éviter une multitude d'erreurs :

Lancer l'outil « **ConfServ** » :

D - Effectuer de nouveau une sauvegarde des bases (**Menu Général** / **Sauvegarder** / **les bases XML**).

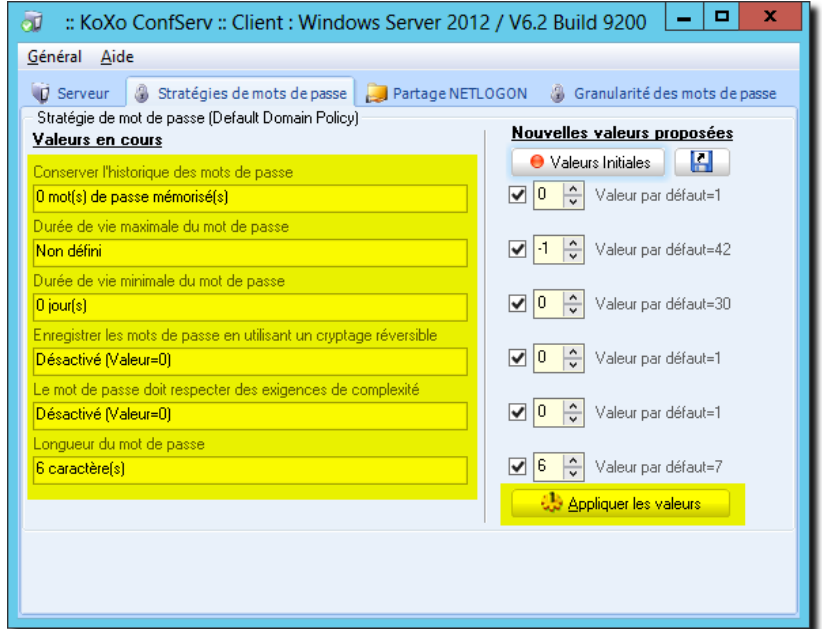